€ 10 € 8 € 7 🖓 vista 🖓 xp | 🖵 PC

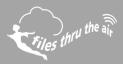

What is this?

This Help Guide has been produced to offer guidance on choosing the correct FilesThruTheAir™ account to suit your requirements.

#### Which FilesThruTheAir™ Cloud account is right for me?

The FilesThruTheAir<sup>™</sup> Cloud makes sensor data universally accessible from any internet enabled device.

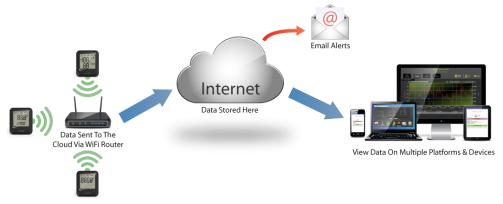

You can manage your devices and make changes to any sensor setting remotely, including changing alarm levels. This potentially gives the user the ability to monitor hundreds of our WiFi sensors in different countries from one location.

The Cloud has the ability to graph sensor data online and can send you email alerts when alarms occur or if a device needs your attention. Users can also access 'Event Logs' which will give a record of all triggered alarm events on all WiFi data loggers configured by the user with an alarm threshold.

A Cloud account is easily created during the WiFi sensor set-up process using our basic software.

#### There are three types of Cloud account:

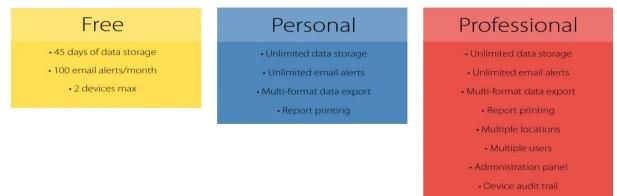

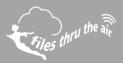

## Account Comparison

|           |                                                | FREE                   | PERSONAL               | PROFESSIONAL             |
|-----------|------------------------------------------------|------------------------|------------------------|--------------------------|
|           | Unlimited Email Alerts                         | 100/month              | $\checkmark$           | $\checkmark$             |
|           | Unlimited Data Storage                         | 45 days                | $\checkmark$           | $\checkmark$             |
|           | Unlimited Devices                              | 2                      | $\checkmark$           | $\checkmark$             |
|           | Management Of Users<br>& Individual Privileges | -                      | -                      | $\checkmark$             |
|           | Locations & Time Zones                         | -                      | -                      | $\checkmark$             |
| <u>J1</u> | Multiple Users                                 | -                      | -                      | $\checkmark$             |
|           | Device Audit Trail                             | -                      | -                      | $\checkmark$             |
|           | Export Device Data                             | -                      | $\checkmark$           | Assignable Privilege     |
|           | Print Device Data                              | -                      | $\checkmark$           | Assignable Privilege     |
|           | Email Alert Recipients                         | <b>5</b><br>Per Device | <b>5</b><br>Per Device | <b>100</b><br>Per Device |

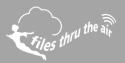

## **■** 10 **■** 8 **③** 7 **₽** vista **₽** xp | **□** PC

## Account Differences Explained

| Ema | ail Alerts             | FREE                   | PERSONAL               | PROFESSIONAL             |
|-----|------------------------|------------------------|------------------------|--------------------------|
|     | Unlimited Email Alerts | 100/month              | $\checkmark$           | $\checkmark$             |
|     | Email Alert Recipients | <b>5</b><br>Per Device | <b>5</b><br>Per Device | <b>100</b><br>Per Device |

Email alert messages are sent when alarms are triggered, or to tell you that something is wrong. A typical email alert might contain a temperature alarm, a battery warning, or an AC power report.

On the Cloud, Email Alerts are configured in the **Change Device Settings** page.

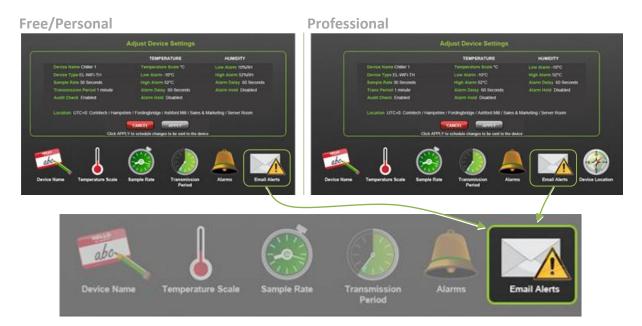

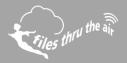

€ 10 € 8 😨 7 🗣 vista 🗣 xp | 🖵 PC

#### Free/Personal - Email Alerts

| Name           | Email Address Text Form                                                                                                    | at                 |
|----------------|----------------------------------------------------------------------------------------------------|--------------------|
| David          | home_simpson_ts2@hotmail.cs1                                                                                                    | Temperature Alarms |
| S John Cytamos | L gitamos@gitamos.com                                                                                                    | AC Power           |
| 😣 Mary Cytames | m-Gytamos@gytamos.com                                                                                                    | Device Battery Low |
|                |                                                                                                    | Loss of Connection |
|                |                                                                                                    | Device Problem     |
|                |                                                                                                    |                    |
|                | Manually add email address to receive alerts                                                                                                    | s (max 4)          |
|                | Name Email Address                                                                                                    |                    |
|                |                                                                                                    | $\Theta$           |
| Carlos States  | entering of the state of the state of the st |                    |
|                | CANCEL                                                                                                    |                    |
|                | Clicking APPLY will change email settings i                                                                                                    | immediately Help 🕜 |

In Free or Personal accounts you can add a total of 5 email addresses including the email address you used when you Signed Up. All email recipients share the same options. *i.e.* if Temperature Alarms is ticked, *all* recipients will receive these Email Alerts.

|               |                            |                    |                       |             | 1                     | $\land$               |                   |   |
|---------------|----------------------------|--------------------|-----------------------|-------------|-----------------------|-----------------------|-------------------|---|
| Name          | Email Address              | Text<br>Format     | Temperature<br>Alarms | AC<br>Power | Device<br>Battery Low | Loss of<br>Connection | Device<br>Problem |   |
| Admin         |                            |                    |                       |             |                       |                       |                   | Ľ |
| Lewis         | levis saterBoointech com   |                    |                       |             |                       |                       |                   |   |
| Ohris Harden  | chris harden@corintech.com |                    |                       |             |                       |                       |                   |   |
| Anter Outamos |                            |                    |                       |             |                       | -                     |                   |   |
| Mary Oytamos  |                            |                    |                       |             |                       | -                     | _                 |   |
|               |                            |                    |                       |             |                       |                       |                   | 1 |
|               | Manually add ema           | il address to rece | ive alerts            |             |                       |                       |                   |   |
|               | Name                       | Email Addre        | SS                    | •           | •                     |                       |                   |   |
| Advanced      |                            | CARDONN IN         | APPLY                 |             |                       |                       |                   | 6 |
|               | Clicking APPI              | Y will change ema  | il settings imme      | diately     |                       |                       | Help              | 4 |

In Professional accounts you can add a total of 100 email addresses including the email addresses of Users belonging to this device's Location (See the Administration section for more information). Each recipient has their own email options.

Professional – Email Alert

# € 10 € 8 🕑 7 🕊 vista 🗣 xp | 🖵 PC

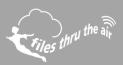

| Data Storage           | FREE    | PERSONAL     | PROFESSIONAL |
|------------------------|---------|--------------|--------------|
| Unlimited Data Storage | 45 days | $\checkmark$ | $\checkmark$ |

With a Free account you can see only the last 45 days of data. Any previous data is deleted.

| Started                                                     |                                                                                    |
|-------------------------------------------------------------|------------------------------------------------------------------------------------|
|                                                             | <b>Basic –</b> Data Storage Days                                                   |
| 1 <b>2</b> 3 4 5 6 7 8 9 10 11 12 13 14 15 16 17 18 19 20 2 | 1 22 23 24 25 26 27 28 29 30 31 32 33 34 35 36 37 38 39 40 41 42 43 44 45 46 47 48 |
| $\sim$                                                      | $\frown$                                                                           |
| Deleted                                                     | TODAY                                                                              |
|                                                             |                                                                                    |

Personal and Professional accounts have no data storage limit.

| Number of Devices | FREE | PERSONAL     | PROFESSIONAL |
|-------------------|------|--------------|--------------|
| Unlimited Devices | 2    | $\checkmark$ | $\checkmark$ |

You can connect a maximum of two WiFi Sensor devices to a Basic account. In Personal and Professional accounts the maximum number of devices is determined by the pricing tier you select when Signing-Up.

| Tier | BASIC     | PERSONAL         | PROFESSIONAL |
|------|-----------|------------------|--------------|
|      | Maximum n | umber of WiFi Se | nsor devices |
| -    | 2         |                  | -            |
| 0    | -         |                  | 5            |
| 2    | -         | 1                | .0           |
| 8    | -         | 2                | 20           |
| 4    | -         | 5                | 60           |
| 6    | -         | 10               | 00           |
| 6    | -         | Conto            | act Us       |

If you Sign-Up for a Basic account you can easily upgrade later to a Personal or Professional account. You can also upgrade or downgrade to a different Personal or Professional account tier at any time.

€ 10 € 8 🕑 7 🗲 vista 🗲 xp | 🖵 PC

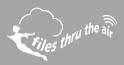

| Admi      | inistration                                    | FREE | PERSONAL | PROFESSIONAL |
|-----------|------------------------------------------------|------|----------|--------------|
|           | Management Of Users<br>& Individual Privileges | -    | -        | $\checkmark$ |
|           | Locations & Time Zones                         | -    | -        | $\checkmark$ |
| <u>J1</u> | Multiple Users                                 | -    | -        | $\checkmark$ |

All WiFi Sensor Devices connected to either Free or Personal accounts occupy a single location. That is, you always see all your devices in one list. Your Sensors have a configurable name, 'Fridge', 'Hallway', 'Glass-House' so they're easy to identify. Basic and Personal accounts have a single time-zone which you set at the time you Sign-Up.

A Professional account accommodates multiple Locations, which appear as a tree structure on the left of your **Devices** page. You can organise your WiFi Sensor Devices into these Locations when they are connected to the Cloud. Each Location has its own time-zone setting. Selecting a Location in the tree, displays only the Sensors in that Location.

# Select Devices Name Other Other

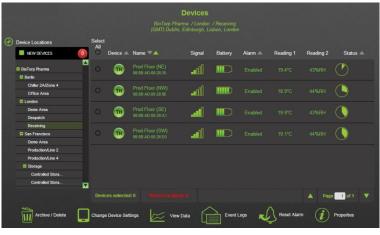

Professional - Devices

Free/Personal – My Devices

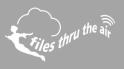

Professional - Users

# 

Both Free and Personal accounts have a single user (the person who Signed-Up and created the account).

In the Professional account a user with the Administrator privilege can access the Administration page to add, edit or delete users and Locations.

The Administrator can also decide which Locations each user can see.

| Cocations          | Users             |               |
|--------------------|-------------------|---------------|
| Users              | Location          | Belongs To    |
| 💄 Finegan LeCharge | BioTorp Pharma    |               |
| L John Gytamos     | E Berlin          |               |
| 🔔 Mary Daly        | Chiller 2A/Zone 4 |               |
| L Monna Gytamos    | Office Area       |               |
|                    | London            | <b>■</b><br>√ |
|                    | E Demo Area       | <b>v</b>      |
|                    | Despatch          | <b>v</b>      |
|                    | Receiving         | <b>v</b>      |
|                    | San Francisco     |               |
|                    | E Demo Area       |               |
|                    | Production/Line 2 |               |
|                    | Production/Line 4 | •             |

**Professional** - Locations

| Cocations             | rs |                             |   |
|-----------------------|----|-----------------------------|---|
| Locations             |    | Users Belonging To Location |   |
|                       |    | L John Gytamos              | - |
| BioTorp Pharma        |    | 🔔 Mary Daly                 |   |
| Berlin                |    |                             |   |
| Chiller 2A/Zone 4     |    |                             |   |
| Office Area           |    |                             |   |
| London                |    |                             |   |
| Demo Area             |    |                             |   |
| Despatch              |    |                             |   |
| Receiving             |    |                             |   |
| San Francisco         |    |                             |   |
| Demo Area             |    |                             |   |
| Production/Line 2     |    |                             |   |
| Production/Line 4     |    |                             |   |
| Storage               |    |                             |   |
| Controlled Storage #1 |    |                             |   |
| Controlled Storage #2 |    |                             |   |
|                       | M  |                             |   |

Professional – User Privileges

| Full name          | User Privileges            |          |  |
|--------------------|----------------------------|----------|--|
| Mary Daly          |                            |          |  |
| Email address      | Account Administrator      |          |  |
| tex3@corintech.com | Administrator              |          |  |
| Password           | Manage Devices             |          |  |
|                    | View Device Data           |          |  |
| Confirm Password   | Print & Export Device Data | <b>1</b> |  |
|                    | Daily summary of events    |          |  |

By assigning privileges an Administrator can determine what actions each user is allowed to perform.

# Help Guide 1

Help in selecting the right Cloud account.

## 

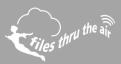

| Audit Trail |                    | FREE | PERSONAL | PROFESSIONAL |
|-------------|--------------------|------|----------|--------------|
|             | Device Audit Trail | -    | -        | $\checkmark$ |

On the Sensor Session Data page, you can see the **Session Audit.** This continuously records the reasons why each recording session was started, including any changes to the WiFi Sensor settings. In a Professional account, you can export a comprehensive **Device Audit** as a PDF document.

Professional – Device Audit Export

|                           |                        |           |           | Export                                         |
|---------------------------|------------------------|-----------|-----------|------------------------------------------------|
| Other<br>Sessions         | Graph D                | ata       | Summary   | Back to Devices                                |
|                           |                        |           | Available | Sessions                                       |
| lick on a row to view ses | ssion information      |           |           | Session Audit                                  |
| 11 December 2013 - 0      | 7 January 2014 28 days | ie.       |           |                                                |
| Session Start             | Session End            | Time Zone | Readings  | Reason(s) for new session Changes Made By: Bob |
|                           |                        |           | 38845     | Changes Made By: 500                           |
|                           |                        |           |           | Rame: WITI Santada → Bob                       |
|                           |                        |           |           | Transmission Period: 5 Minutes                 |
|                           |                        |           |           |                                                |

Example exported Device Audit (PDF).

|                                            | Cloud Devi                                                               | ce Audit Record               |                           |
|--------------------------------------------|--------------------------------------------------------------------------|-------------------------------|---------------------------|
|                                            | Audit Exported 22/07/20                                                  | 14 08:47:50 by Tim Watermar   | ז                         |
|                                            |                                                                          | E SUMMARY                     |                           |
|                                            | GMT Standard Time : Timtes                                               | t1 /345 TEST ZONE / 345 TH+ N | NEW                       |
| Device Type                                | WiFi-TH+                                                                 | SSID                          | FTTA3                     |
| MAC Address                                | 98:8B:AD:00:13:84                                                        | First Setup                   | 16/07/2014 11:49:32       |
| Firmware Version                           | 2.3.8 / 2.3.8 / 2.0.45 /<br>B3.45                                        | Total Readings                | 7440                      |
|                                            |                                                                          | Alarms Triggered              | 0                         |
|                                            |                                                                          |                               |                           |
|                                            |                                                                          | TRECORD                       | •                         |
| When?                                      | AUDI                                                                     | TRECORD                       | User                      |
| When?<br>24/07/2014 19:35:39               |                                                                          |                               | User<br>Mary Daly         |
|                                            | Change                                                                   |                               |                           |
| 24/07/2014 19:35:39                        | Change<br>Change Device Name: 345                                        |                               | Mary Daly                 |
| 24/07/2014 19:35:39<br>23/07/2014 13:33:33 | Change<br>Change Device Name: 345                                        | TH+>345 TH+ NEW               | Mary Daly<br>John Gytamos |
| 24/07/2014 19:35:39<br>23/07/2014 13:33:33 | Change<br>Change Device Name: 345<br>Scale: °C>°F<br>Sample Rate: 60>300 | TH+>345 TH+ NEW<br>°C>30 °C   | Mary Daly<br>John Gytamos |

 $\blacksquare_{10} \blacksquare_8 \textcircled{2}_7 \textcircled{1}_{\text{vista}} \swarrow_{\text{xp}} | \square_{\text{PC}}$ 

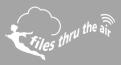

| Print | & Export           | FREE | PERSONAL     | PROFESSIONAL         |
|-------|--------------------|------|--------------|----------------------|
|       | Export Device Data | -    | $\checkmark$ | Assignable Privilege |
|       | Print Device Data  | -    | $\checkmark$ | Assignable Privilege |

In Personal and Professional accounts you can Print and Export graphical and tabular data.

In a Professional account **Print and Export Device Data** is an assignable user privilege; an Administrator can decide which users are allowed to do this.

The Basic account does not allow Print or Export of data.

Personal/Professional – Graph Data Print & Export

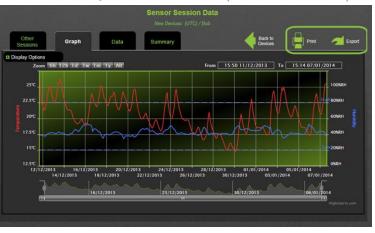

Personal/Professional – Tabular Data Print & Export

|                         |            |          | Dr Session Data   |          |                        |
|-------------------------|------------|----------|-------------------|----------|------------------------|
| Other<br>Sessions Graph | Da         |          |                   |          | Back to Devices Export |
|                         | Date       | Time     | Temperature       | Humidity |                        |
|                         | 11/12/2013 | 15:50:32 | 26.1°C            | 39%RH    |                        |
|                         | 11/12/2013 |          | 26.1°C            | 39%RH    |                        |
|                         | 11/12/2013 | 15:52:32 | 26.1°C            | 39%RH    |                        |
|                         | 11/12/2013 | 15:53:32 | 26.1°C            | 40%RH    |                        |
|                         | 11/12/2013 | 15:54:32 | 26.1°C            | 39%RH    |                        |
|                         | 11/12/2013 | 15:55:32 | 26.1°C            | 39%RH    |                        |
|                         | 11/12/2013 | 15:56:32 | 26.1°C            | 39%RH    |                        |
|                         | 11/12/2013 | 15:57:32 | 26.1°C            | 39%RH    |                        |
|                         | 11/12/2013 | 15:58:32 | 26.1°C            | 39%RH    |                        |
|                         | 11/12/2013 | 15:59:32 | 26.2°C            | 39%RH    |                        |
|                         | 11/12/2013 | 16:00:32 | 26.2°C            | 39%RH    |                        |
|                         | 11/12/2013 | 16:01:32 | 26.2°C            | 40%RH    |                        |
|                         | 11/12/2012 | 12 3 4   | 5 6 7 8 9 10 > >> | 70%CD13  | 1                      |